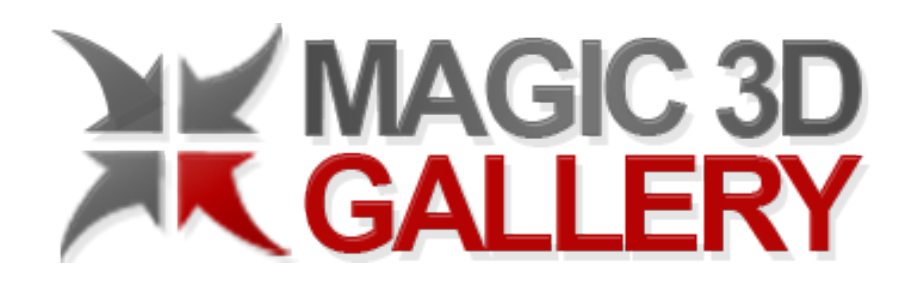

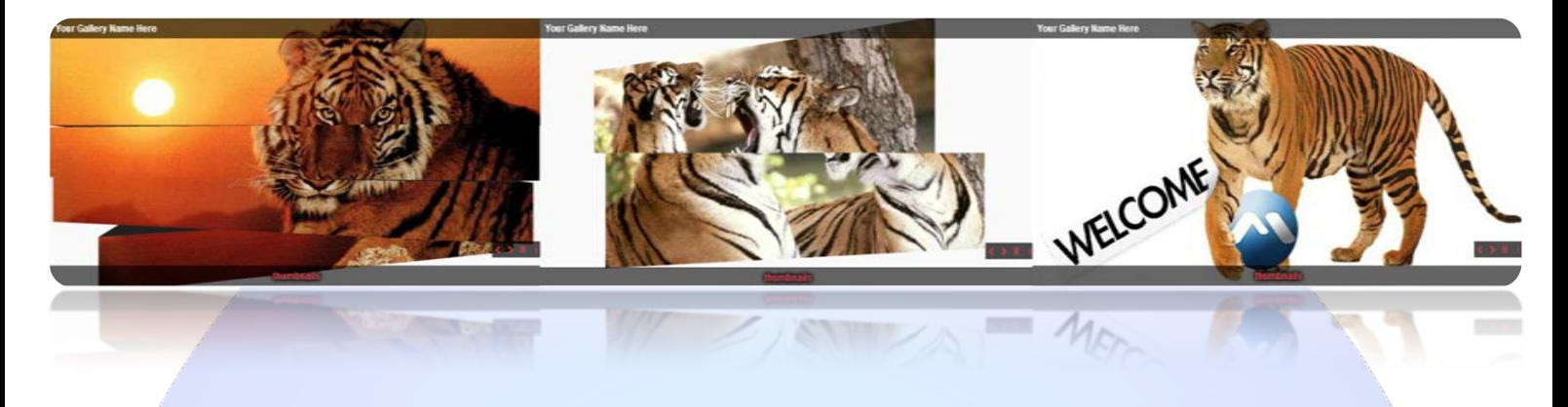

If you are looking for a professional, modern and effecient flash, look no further. Have you ever been getting bored with all kind of 2D transitions effects that you see everywhere everyday around the web? If so, Magic 3D Gallery is the perfect choice. Magic 3D Gallery is easy to use, customize and you can save time and enjoy life!

# **Features:**

- **You can set** slice number (min. & max.);
- **You can set:** cube default color, button normal & hoover color, gallery name color, preloader color, thumb frame normal & hoover color;
- **You can write** gallery name and thumbnails name;
- **You can set** image time;
- **You can set** thumb width & height;
- **Enable / Disable**: Each slide, show info on start, delay slide;
- $\triangleright$  Supports images (JPG, PNG, GIF);
- Support special characters (âùæçéèêëîïôœûüÜÛÙŒÔÏÎËÊÈÉÇÆÄÂÀ);
- *Super easy to use, fast and reliable.*

**New Feature:** From now you have possibility to load multiple instances of the same module on the same website!!

This module contains 15 (fifteen) predefined slides, to add more (maximum 20) slides please contact support. **Troubleshooting:** For any assistance, please do not hesitate to contact our support team.

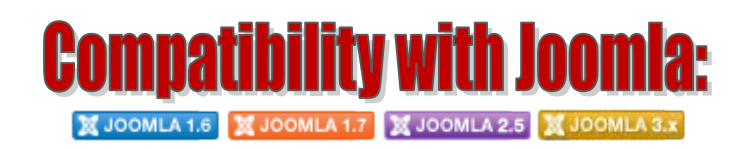

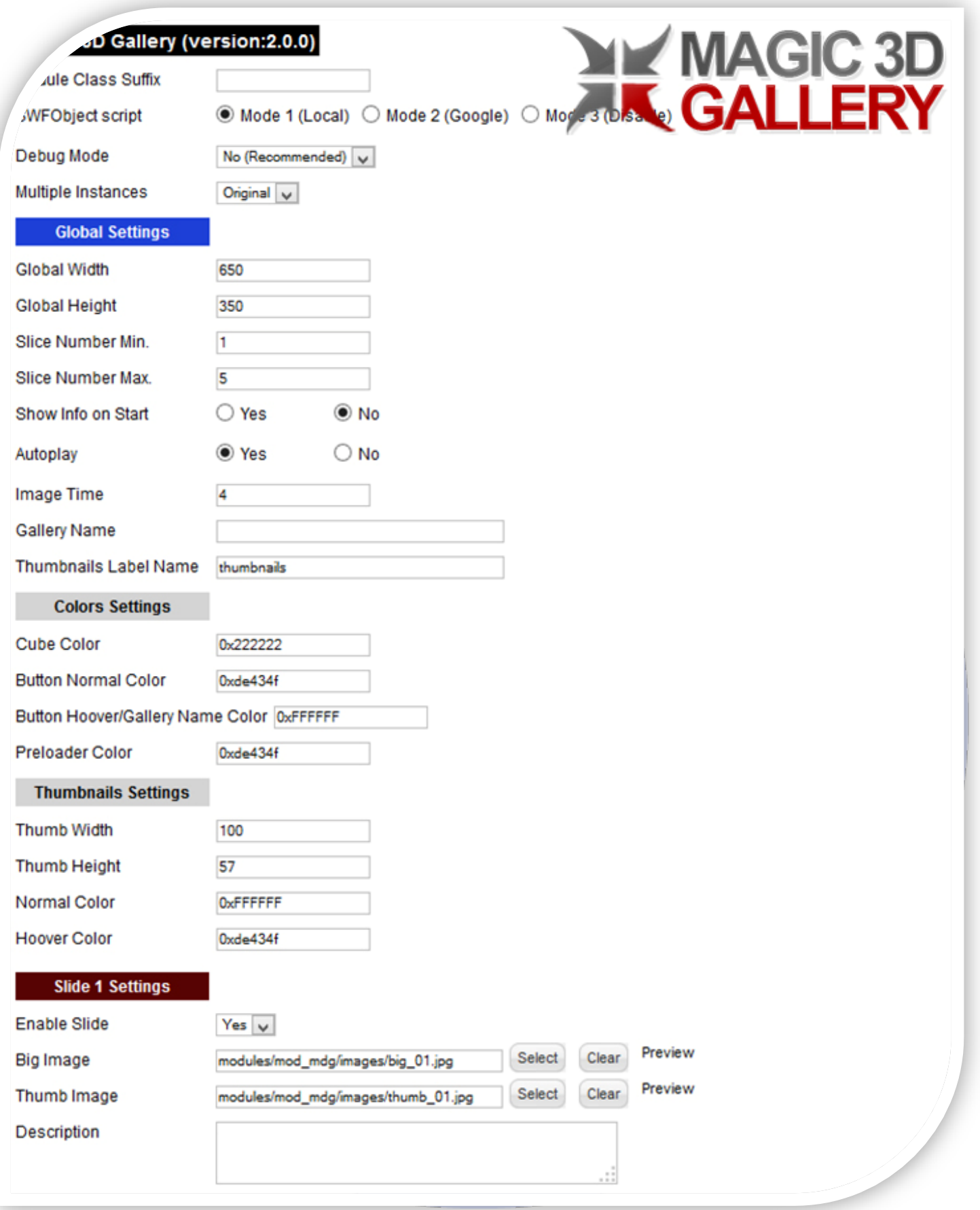

- > Module Class Suffix A suffix to be applied to the css class of the module (table.moduletable), this allowsindividual module styling;
- SWFObject script **Mode 1** will use a local copy. **Mode 2** will use the file hosted by Google. **Mode 3** will disable insertion but it will use the code.
- > Debug Mode No (Recommended);
- Multiple Instances This parameter allow to load multiple instances of the same module on the same website. **How It Works:** Make a copy of this module. After that, in the new copy set this parameter to "**Copy 1**"! Same, for other instances, but set this parameter to "Copy 2, Copy 3 .... ".

### **GLOBAL SETTINGS:**

- $\triangleright$  Global Width Set the global stage width;
- $\triangleright$  Global Height Set the global stage height;
- $\triangleright$  Slice Number Min. Here you decide the number of slices for the rotation effect;
- $\triangleright$  Slice Number Max. Here you decide the number of slices for the rotation effect; **NOTE:** Minimum and maximum should have at least 1 and maximum should be  $>=$  minimum;
- $\triangleright$  Show Info on Start If the description of the product should be visible from the start;
- $\triangleright$  Autoplay Select auto play feature. It can pass to next image automaticity in specific time;
- $\triangleright$  Image Time Time, in seconds, between slides:
- $\triangleright$  Gallery Name- The name of the gallery;
- Thumbnails Label Name Changes the label -thumbnails- as you need.

### **COLOR SETTINGS:**

- $\triangleright$  Cube Color The default color of the cube;
- $\triangleright$  Button Normal Color The color when the mouse is not over;
- Button Hoover/Gallery Name Color The color when the mouse is over. This setting affects the color of Gallery Name;
- $\triangleright$  Preloader Color The color of the preloader.

## **THUMBNAILS SETTINGS:**

- $\triangleright$  Thumb Width The width of the thumb;
- $\triangleright$  Thumb Height The height of the thumb;
- $\triangleright$  Normal Color The color of the frame when thumb is not selected;
- Hoover Color The color of the frame when thumb is selected.

## **SLIDE SETTINGS:**

- $\triangleright$  Enable Slide Choose if you want to enable or disable a specific slide;
- Big Image & Thumb Image Select (upload) or specify the location of the image that should be loaded in the slide;
- Description Specifies the description text, that will be displayed when users click to show info button (i).

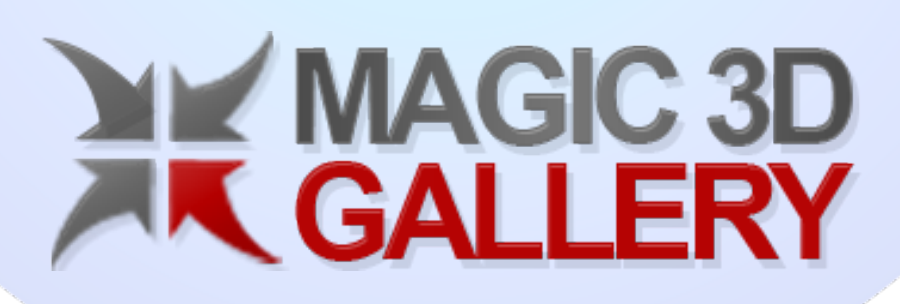

*Please recommend us to your friends if you like our work! Please do not forget to Rate our Item. We would be very happy to see your comments and your Stars.*

*Thats it, if you are experiencing any difficulties, or you would like some assistance*  with implementation, feel free to get in touch by filling out the contact *support!* 

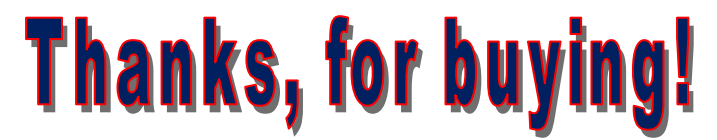